Lecture 4: 2D Game Art

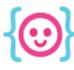

# Let's make game art with Photoshop!

Prepare to flex your artistic muscles.

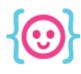

# What is Photoshop?

A program that can be used to create various types of artwork. Usable for digital and print work.

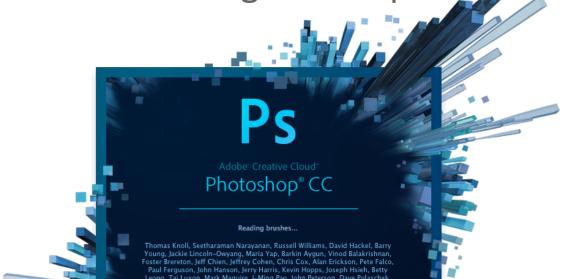

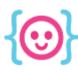

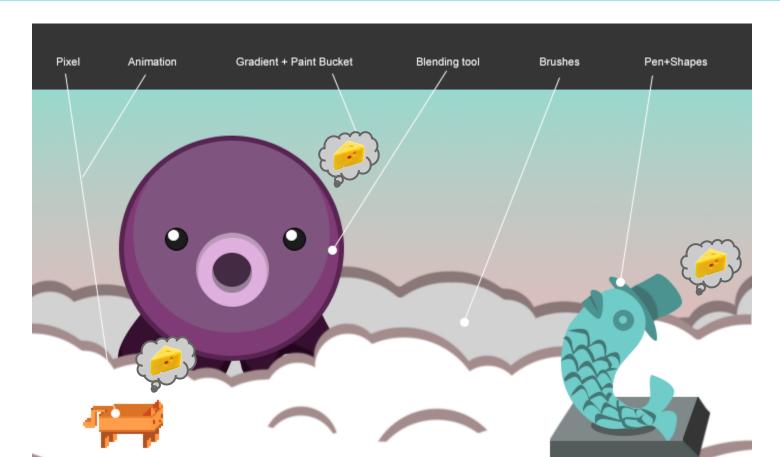

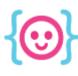

### **Brush Art**

Smooth brushwork with the ability to blend colors.

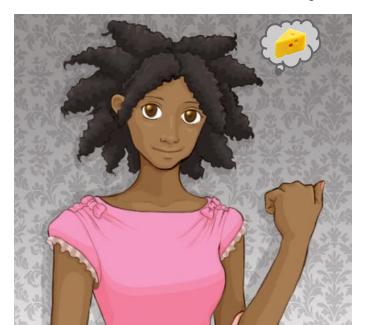

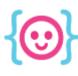

#### **Vector Art**

Scalable with smooth lines and blocks of color.

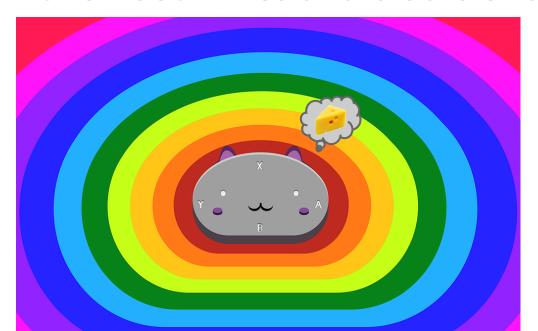

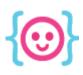

### **Pixel Art**

Scalable, pixelated artwork.

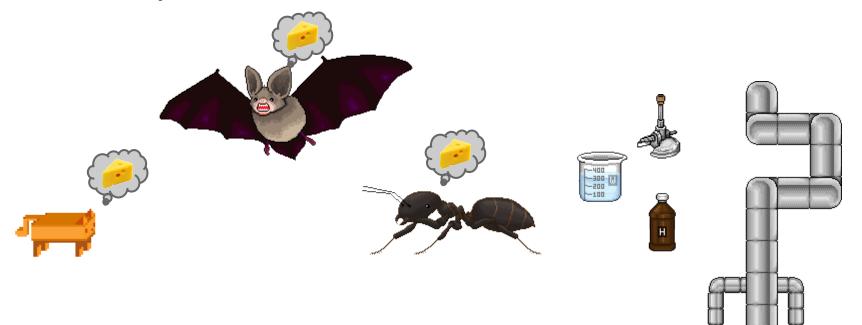

Lecture 4: 2D Game Art

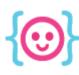

# Intro to Photoshop tools

Make all kinds of art with one program.

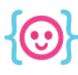

### Layers

Layers allow you to put different things on the canvas without them interfering with each other.

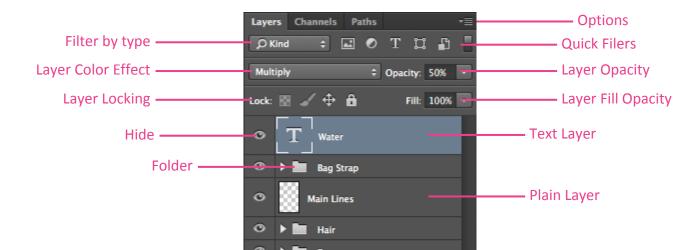

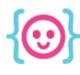

#### Arrow tools

Select and move objects/paths using these arrows.

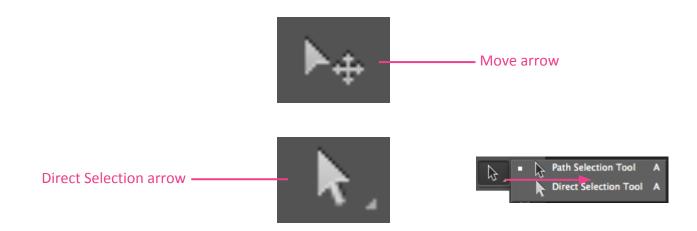

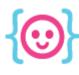

### Brush

Allows you to draw with smooth lines. This tool is better with a drawing tablet.

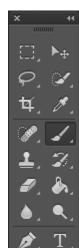

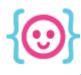

### Pencil

Allows you to draw with pixelated lines.

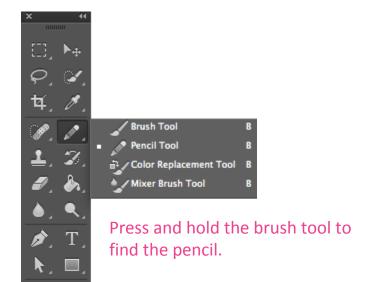

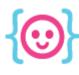

### Eraser

Allows you to erase things on layers.

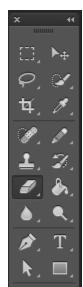

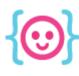

### Paint Bucket

Allows you to fill areas with solid colors, patterns, or gradients.

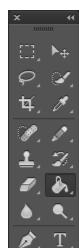

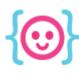

### Paint Bucket settings

- Anti-alias: add smooth color transition to edges.
- Contiguous: fill areas of the same color (including clear) until it hits encircling areas of the different color.
- All layers: all layers affect the fill.

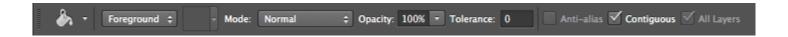

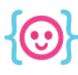

### Gradient

Cover an area of your choice with a gradient.

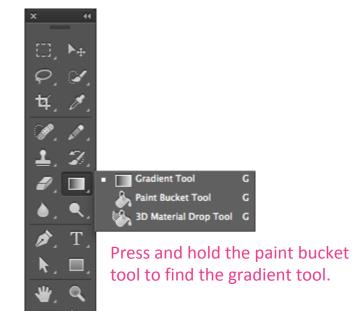

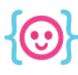

### Selection & Marquee tools

You can move, delete, fill, or draw in selected areas.

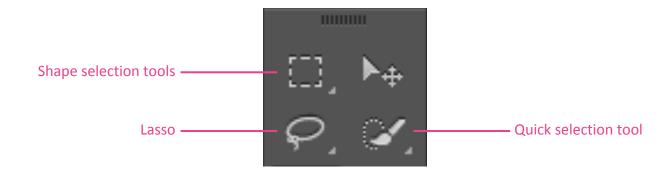

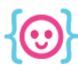

### To do!

- Draw a picture using layers, brushes, and fills.
- Save a copy of the image as a JPG/JPEG.

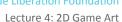

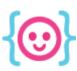

# Vector art

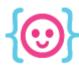

# Shapes

You can create different vector shapes and paths.

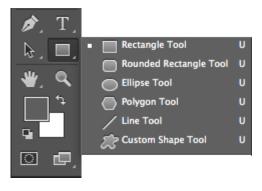

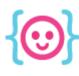

### Pen tool

Use points to create your own paths, layers, and selection areas.

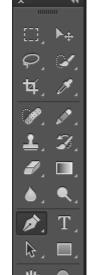

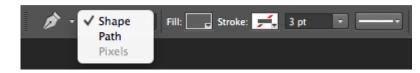

You choose what the tool creates!

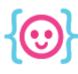

### Bezier curves

Click and drag while using the pen tool to create curves. The more you drag, the wider the curve.

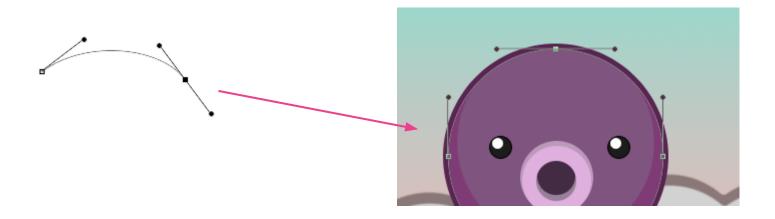

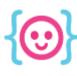

### To do!

Trace a simple picture from the internet using the pen tool and shapes.

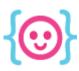

# Pixel art

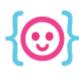

# Pixel art is like paint-by-numbers

When you draw in a pixelated style, you're filling in an image, block by block. Grids are very helpful!

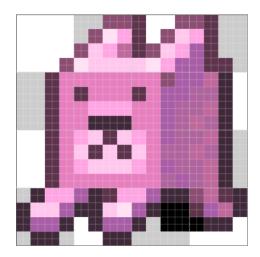

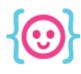

# The pencil tool

To make pixel art, you need to draw without smooth lines. The pencil tool does this!

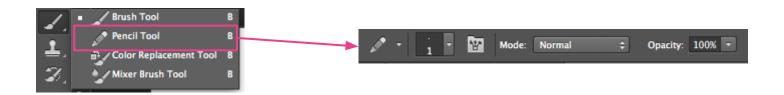

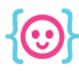

#### Pixel eraser

You can set the eraser to pencil mode.

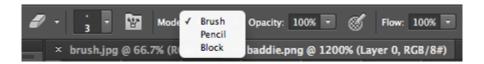

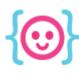

### To do!

- Make some pixel characters. Find a sprites online and modify them, or make your own!
- Save the pixel art as PNGs.

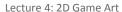

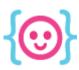

# **Animation**

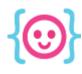

### The timeline

In order to create animations, you need the timeline window. This will allow you to edit animation frames.

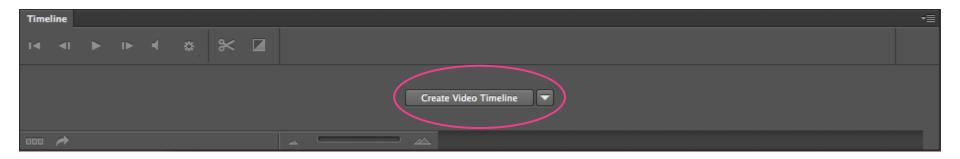

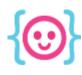

#### Frame vs. video timeline

We will be using frames rather than the video timeline because it makes exporting easier.

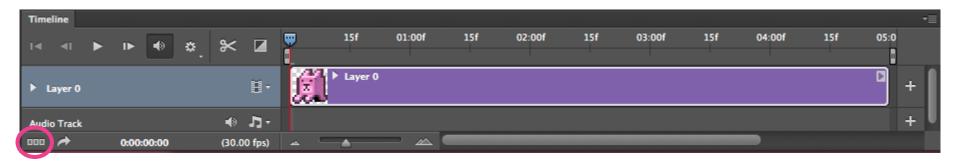

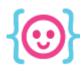

# Animating with layers

Each layer will be a separate frame in the animation. You can show and hide different layers in each frame.

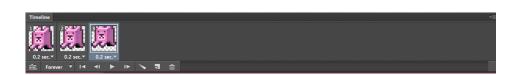

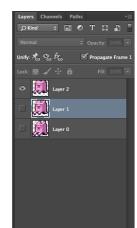

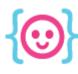

# **Exporting animations**

Use the **Save for Web** option to export each frame as a **24-bit PNG** with **transparency**.

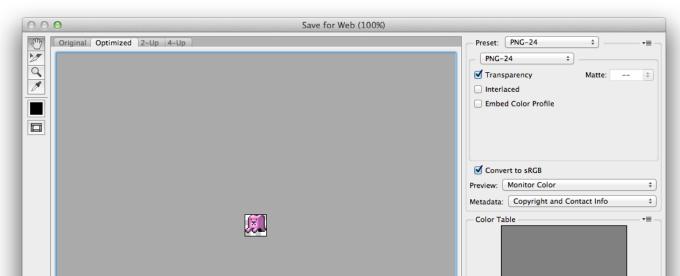

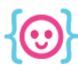

### To do!

- Make a simple animation using your pixel character.
- Export each frame into a folder as a PNG.

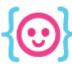

Lecture 4: 2D Game Art

# Sprite sheets

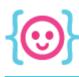

### How it works

Sprite sheets and map tiles are made using a grid.

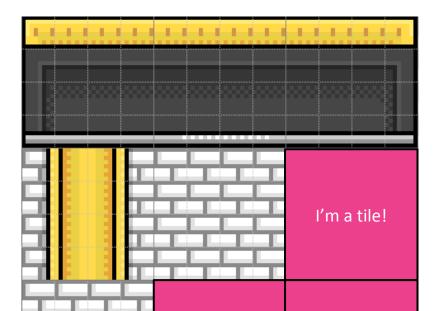

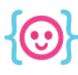

### How it works

Sprite sheets use the same scale as map tiles.

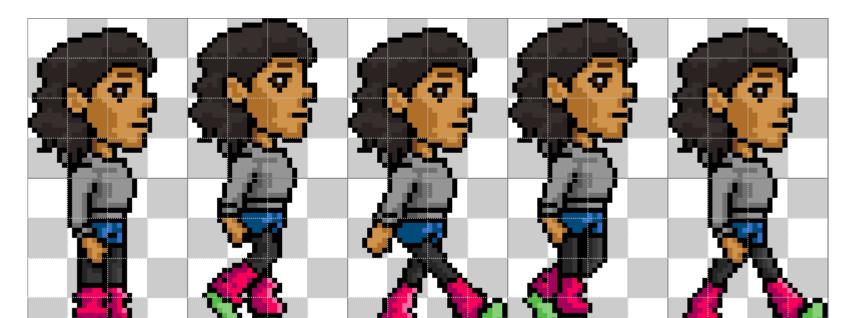

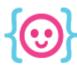

### How it works

Use your game engine to build an environment using tiles and get your character moving.

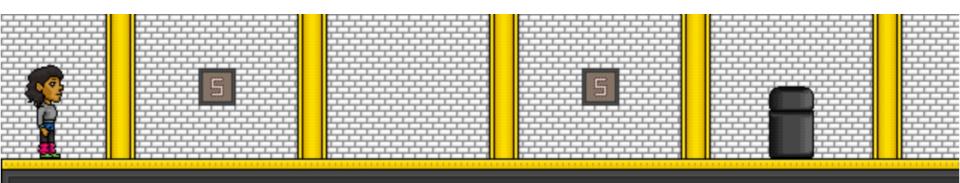

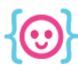

# Creating a grid

Open your preferences and set the grid to the standard size that every tile will be.

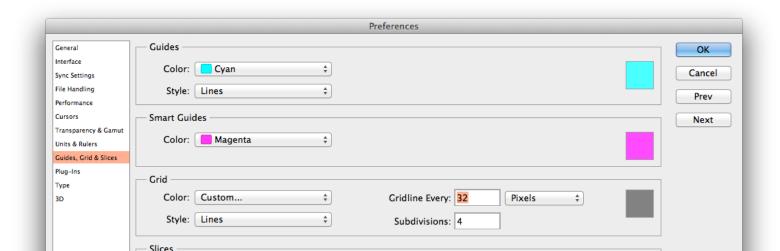

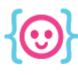

### To do!

- Make a sprite sheet using your character animations.
- Make a map tile.

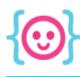

# Art challenge:

- Experiment with different kinds of game art!
- If possible, make art for your Construct 2 game. Export the art as PNGs and add it to your game.
- Think of a simple game you'd like to make in Phaser. Make sprite sheets and map tiles.